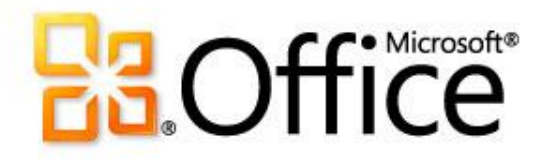

### Using SD K12 SharePoint®

by

Liz Bennett

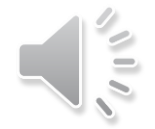

# What is SharePoint?

- **Microsoft SharePoint Components**
	- Web Browser
	- Collaboration functions
	- Process management modules
	- Search modules
	- Document-management platform
	- Web sites that access shared workspaces, information stores and documents
	- Wikis and discussion boards
	- Exchange and AD integration

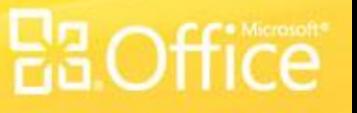

### Getting your own SharePoint Site

- **• Size limits:**
	- School 500MB
	- Teacher 200MB
	- Student 50MB
- **• Teacher/Individual Web Sites will be a sub site of the new SharePoint Site**

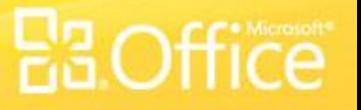

# Why Use Sharepoint?

- Common look for all sites
- Inexpensive/user-friendly tool for teacher sites
- Collaboration across district for job-alike groups and district committees
- FREE works on browsers so no program to install.

# Why Use Sharepoint?

- **Student Quotes …**
	- *"Having access to my class materials and digital drop box at home is very convenient, no more disks."*
	- *"The discussion groups are interesting and "listening" to my [foreign] language class has been very helpful."*
- **Parent Quotes …**
	- "*Finally, a way to see my child's class information online."*
	- *"Very helpful having the classroom syllabus, expectations and assignments online."*

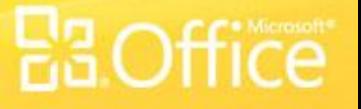

### What Web Browser Should I Use?

- **For best compatibility use Internet Explorer 7.0 or a newer version**
- **Other browsers are supported but may limit functionality**
- **Firefox, not safari on a MAC**
- **https://members.k12.sd.us/in/Support/Faqs.aspx?id=89 1**

# Logging In

- **Open a web browser.**
- **Navigate or type in the URL to your SharePoint site in the address bar of the browser. Example: http://UserID.k12.sd.us**
- **Enter in your User name and password.**
- **Note: include "k12sd1\" before the User ID.**
- **i.e. k12sd1\lb034**
- **With 2010 can now use complete email address.**
- **liz.bennett@k12.sd.us**

### User Permissions

- **K12 System User Account is required**
- **Add by full email address or browse address book**
- **Email groups can be used**
	- **Site Actions -> Site Settings.**
	- Under the **Users and Permissions**
		- People and Groups
		- Advanced Permissions

## Anonymous Access

• **Allow Read-Only access to site content**

- **Site Actions -> Site Settings.**
- Under the **Users and Permissions** column, click **Advanced permissions.**
- Click **Settings** from the drop down arrow and select **Anonymous Access.**

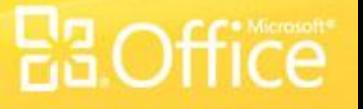

# Posting Content

- **Controlling Look and Feel**
- **Controlling Navigation**
- **Understanding Web Parts**
- **Understanding Sites and Workspaces**
- **Placing Content onto your SharePoint Site**

# **EBOffice**

### Document Libraries

### What is a document library?

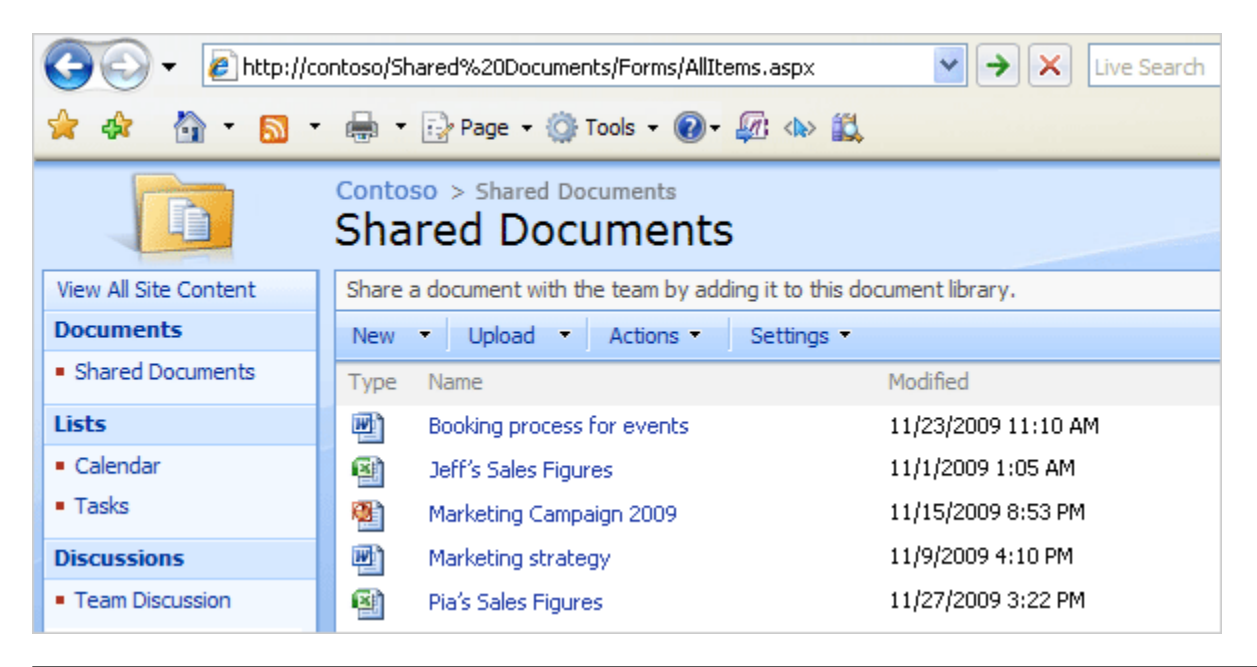

A SharePoint **document library** is a place on a site where you can create, collect, and update files with others.

Those changes will be stored in the library — not on their own computers.

And, because the library is on a Web site, other people can easily access the files using a Web browser, provided they have the permissions to do so.

### Good reasons to use a library

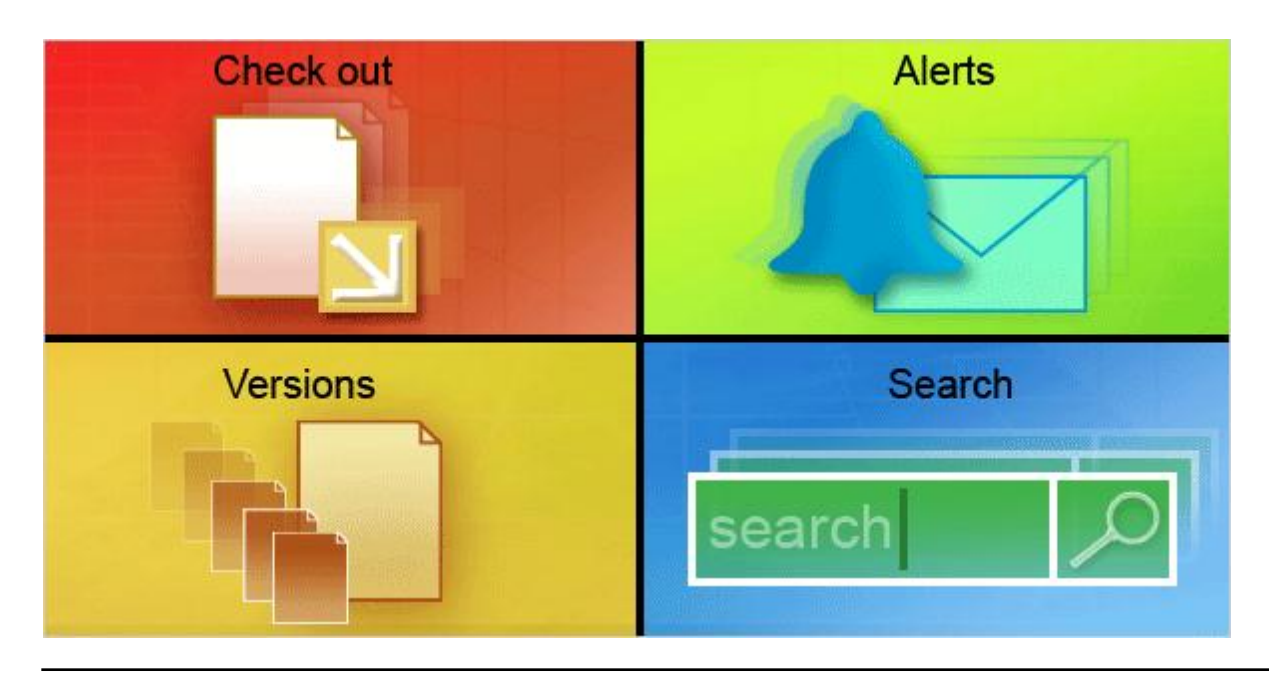

You might be thinking, "Why not just e-mail a file to my colleagues or use a network folder to share files?"

Because SharePoint document libraries provide more control.

There are many ways they do this:

- Checkout: You can check out a file to reserve it for your use so that others cannot change it while you are working on it.
- Versions: A library can also be set up to store previous versions for archiving purposes.

### Good reasons to use a library

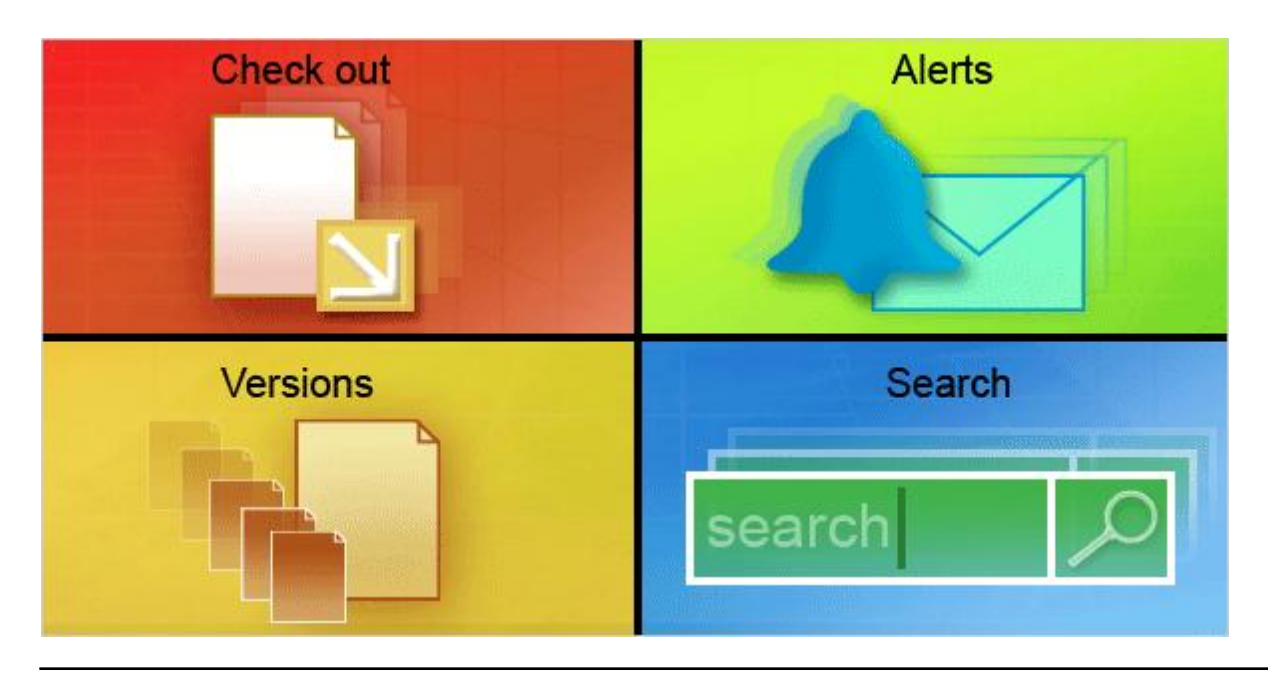

You might be thinking, "Why not just e-mail a file to my colleagues or use a network folder to share files?"

Because SharePoint document libraries provide more control.

There are many ways they do this:

- **Alerts**: You can set up e-mail alerts so that you are notified if a file is changed by someone else.
- **Search**: Libraries can also be set up so that they are searchable.

### **Examples**

- **Creating a Document Library and uploading files**
- **Document Library Actions**
- **Deleting files an Shared Documents**

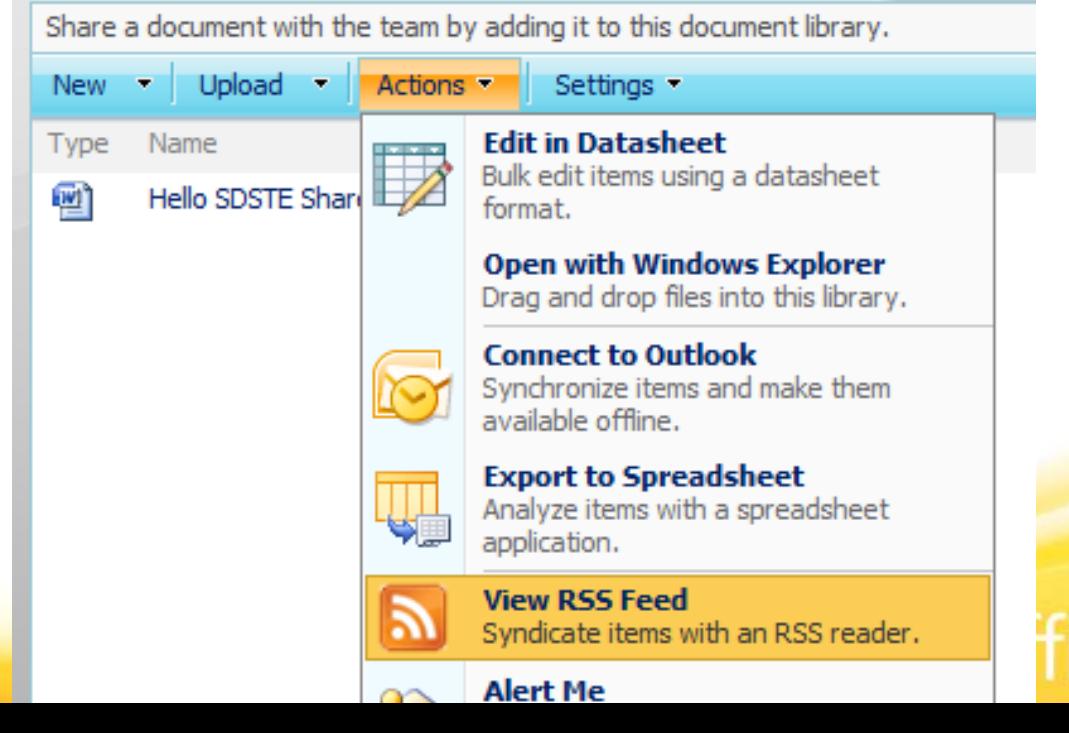

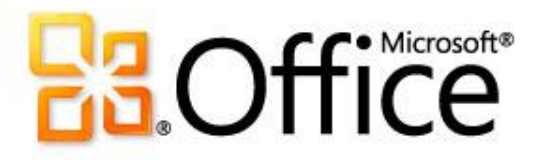

### Wiki, Discussion Boards, Calendars, Picture Libraries, and Surveys

# SharePoint WIKI

- **what-you-see-is-what-you-get (WYSIWYG) editing**
- **link to another page in this wiki library by enclosing the name of the page in double brackets on the edit form – Example return to [[home]] page**
- **Use the | character (pipe) to show display text that differs from the page name – Example return to the [[home|Base Wiki Page]]**
- **Contribute Permissions required to edit pages**

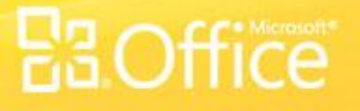

# Why a Wiki Library?

- **You may have wondered, why wiki pages? A wiki is a site that's intended to be modified by many people. Think about the very popular wiki site Wikipedia. Everyone can contribute to Wikipedia. That also sounds like a SharePoint site.**
- **Wiki content consists of a very large text page where you place your content. You can place almost any kind of content—tables, freeform text, images, even web parts**

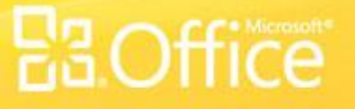

# Wiki Page or Web Part Page?

- **Wiki Content Page: Use when you have a predominance of rich content; for example text, tables, links and images.**
- **Web Part Page: Use when you need mostly Web Parts with little text content. Web Part pages are simple to create without the editor needing skills.**

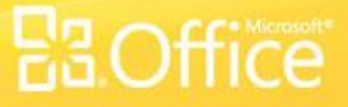

# Blogs or Wiki?

- **Blogs are intended to be mainly one-way communication: an individual or group with an opinion or expertise creates posts that others read and subscript to. You can comment on the posts, but blog posts themselves aren't collaborative.**
- **Wikis on the other hand are specifically collaborative efforts: information is added to, and maintained bya network of users. A Wiki is a very flexible way to share, refine and collect information.**

### Discussion Boards

- **Contribute Permissions required to create content**
- **Create a new Discussion Board**
- **Create a new discussion topic** Great way to get feedback in class!

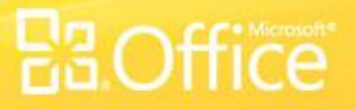

## Classroom Calendar

- **Create a new Calendar**
	- Name the library **Classroom Calendar**
	- Add an event for today with out a meeting space titled "**SharePoint Training**"
	- Calendars are great for classroom assignment
	- Calendars are great for coaches for practice schedules and events
	- Calendars are great for helpers lists!
	- Calendars can be linked to outlook!

# Picture Libraries

- Storage location for image files
- Can manage editing revisions
- Slide Show
- Contribute permissions required to upload images
- If you use a picture library, remember to update! If you aren't going to keep it current, can hide or remove it!

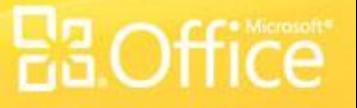

## **Surveys**

- Numerous Question Types
- Contribute permissions respond
- Provides web based results and spreadsheet results •View the survey results using the "Graphical Summary of Responses"
	- •View the survey results using Microsoft Excel

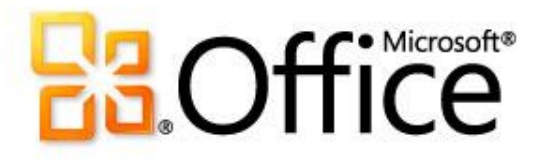

### SharePoint Designer

# SharePoint Designer

- Windows Application to provide advanced page editing
- Free Download from Microsoft.com
- Sharepoint 2010 is 32 bit and 64 bit

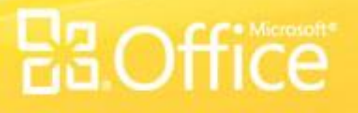

# Using Designer

- **Open your site using SharePoint Designer**
- **Edit the default.aspx file**
	- Add "Welcome to My SharePoint Site" as a header in the content area of the page
		- Edit the new text: Bold, Red, 18 pt size
- **Save the default.aspx file and review the change on your site using Internet Explorer**

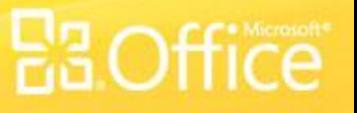

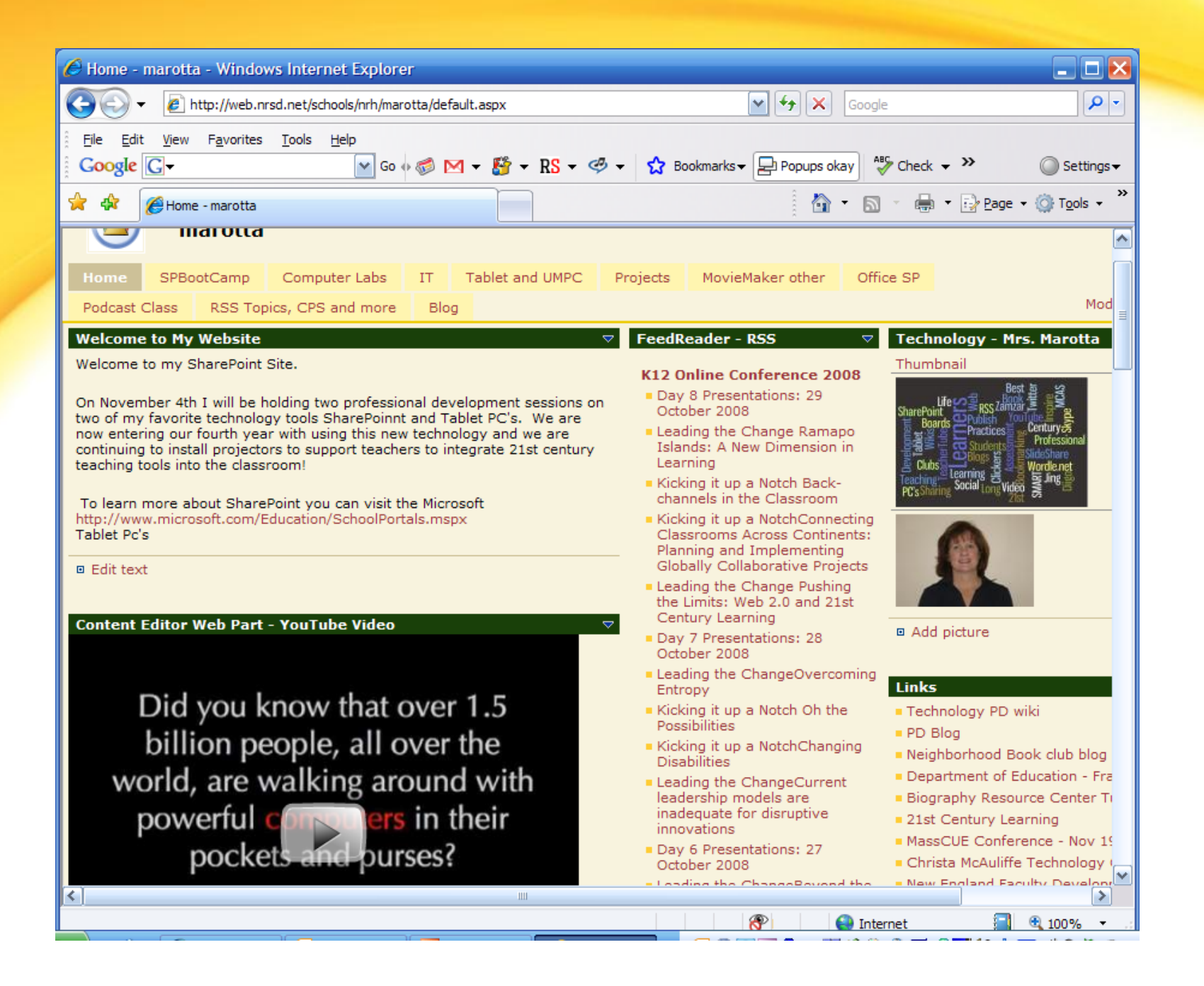

### **HS Teacher**

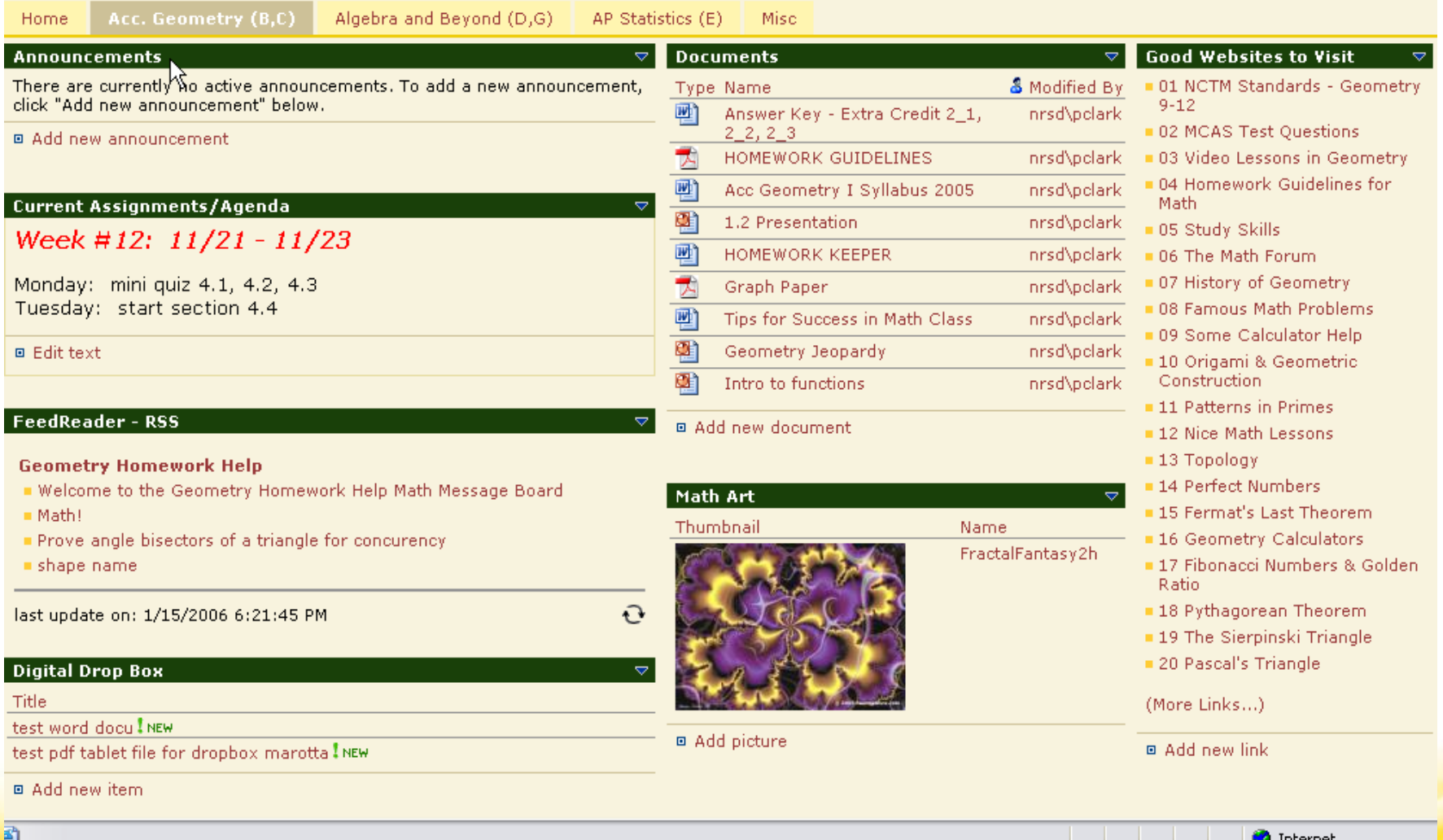

**E3**Office

### **MS Teacher**

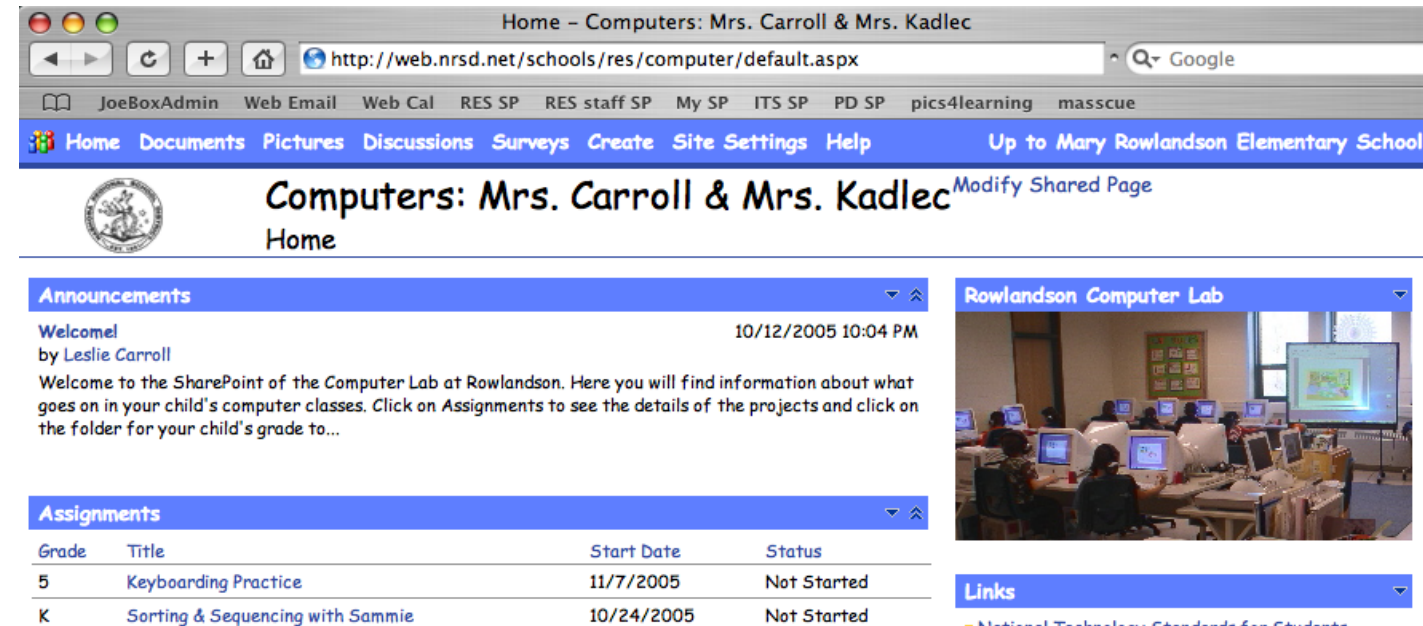

Not Started

 $\overline{\mathbf{v}}$   $\overline{\mathbf{v}}$ 

10/24/2005

National Technology Standards for Students MA State Educational Technology Standards

### **Educational Web Activities**

**Exploreding Practice** 

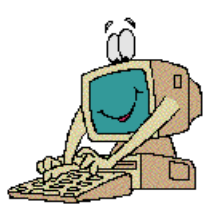

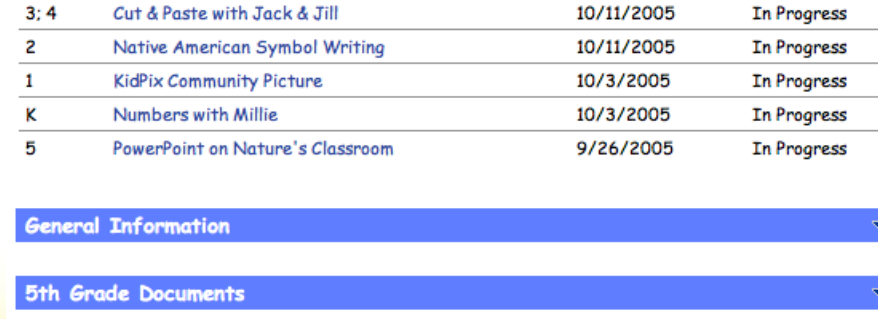

 $\mathbf{1}$ 

Map Skills with Trudy

**3rd Grade Documents** 

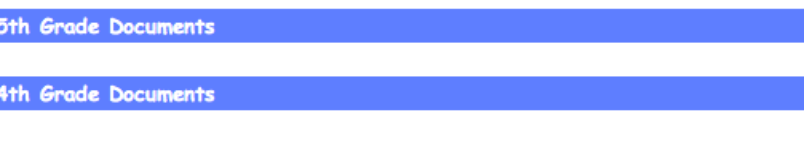

### Other Sites to Look at

[http://lb034.k12.sd.us/Lists/Links%20for%20Class](http://lb034.k12.sd.us/Lists/Links for Class/AllItems.aspx) [/AllItems.aspx](http://lb034.k12.sd.us/Lists/Links for Class/AllItems.aspx)

[USF Workshop Site](http://lb034.k12.sd.us/default.aspx) [Instructions for home page](http://gt023.k12.sd.us/default.aspx) [How home page will look](http://lb034.k12.sd.us/teacher/default.aspx)

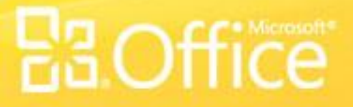

### Other Sites to Look at

### [Instructions for home page](http://gt023.k12.sd.us/default.aspx)

### **Welcome!**

Put a paragraph here on your qualifications, what is your area of expertise. Why are you qualified to teach their child? Can add some personal items, just don't date yourself. What are your passions! Why should my child want to be in your class? We want this page to not have to constantly be updated. Add your picture approximately 66 pixels in size to the left. Add a contact, email line for how to get ahold of you.

[How home page will look](http://lb034.k12.sd.us/teacher/default.aspx)

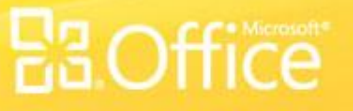

## Here's the finished product

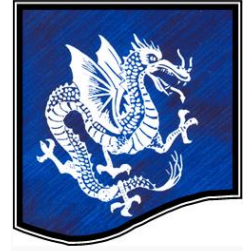

### **Mrs. Bennett Liz Bennett Technology Director**

Home OLD Resumeinfo Sample Teacher

Designed with our Consistent Staff Look A Recycle Bin

All Site Content

**Welcome to Technology World!** 

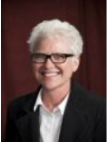

My name is Liz Bennett and welcome to our district! I have taught at Garretson since 1980. I have a masters degree in curriculum with a technology emphasis from Black Hills State University. I received a bachelors degree from Dakota State College with a major in Business Education and a minor in Music. I have been the network administrator since the early 1990s. My passion is technology! I LOVE all the gadgets and applications and love learning about them.

Feel free to contact me with any school related technology concerns and I will do my best to try to come up with a solution! liz.bennett@k12.sd.us

### Mrs. Bennett's Schedule

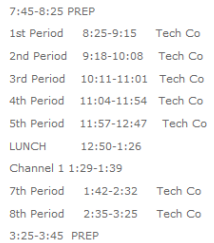

### **Classroom Rules**

1. Be Respectful - of yourself and others

- 2. Be Responsible do assignments daily.<br>
3. Be Positive follow the handbook.
- 4. Be Here come to class ready to learn, be in your seat before the tardy

Search this site

ا ھ

5. No Food or drink

6. WE GO NOWHERE! Go to the bathroom before class. Schedule your music sons at a different time.

### How home page will look

### What is the ribbon?

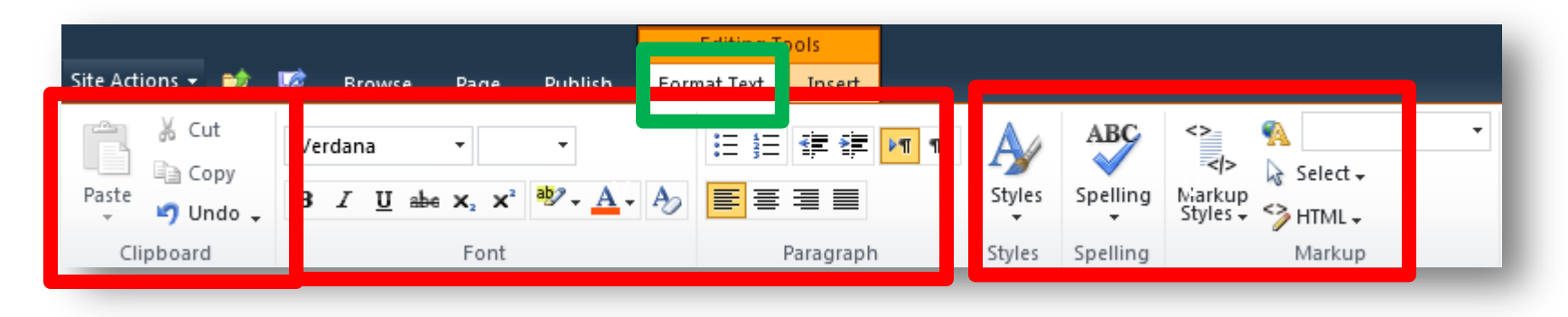

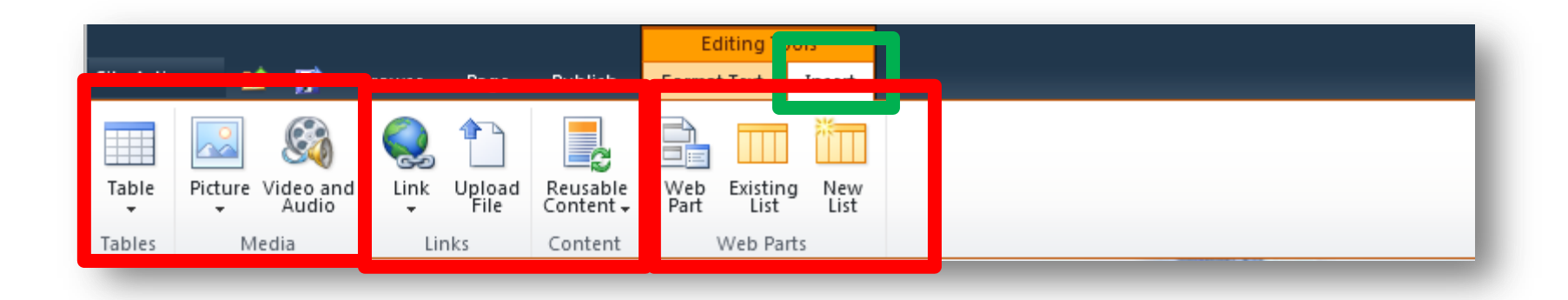

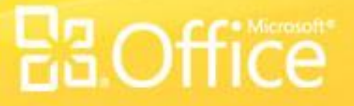

### What is the ribbon?

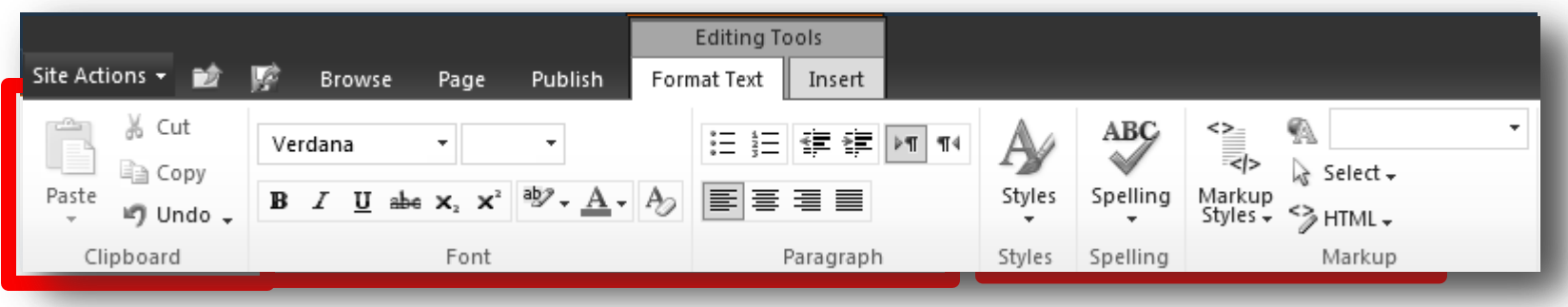

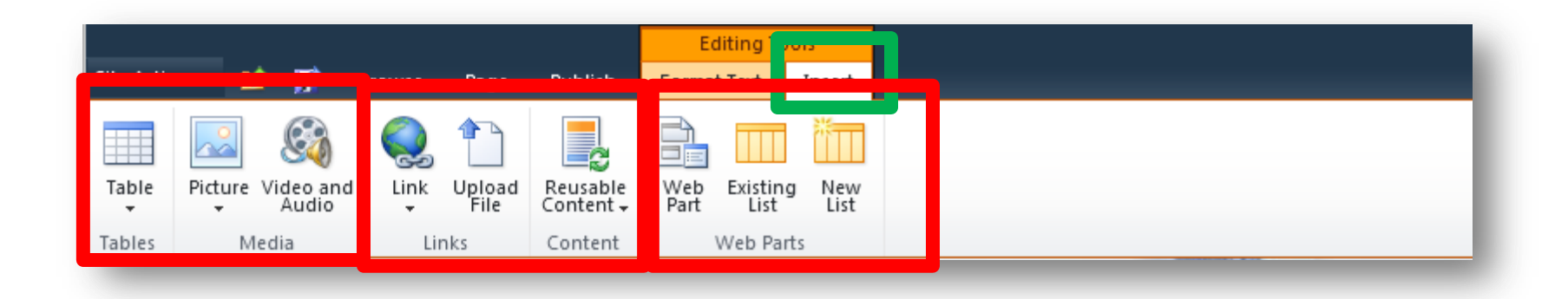

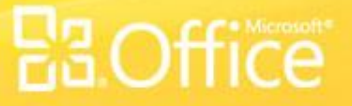

# Where's the Site Actions menu?

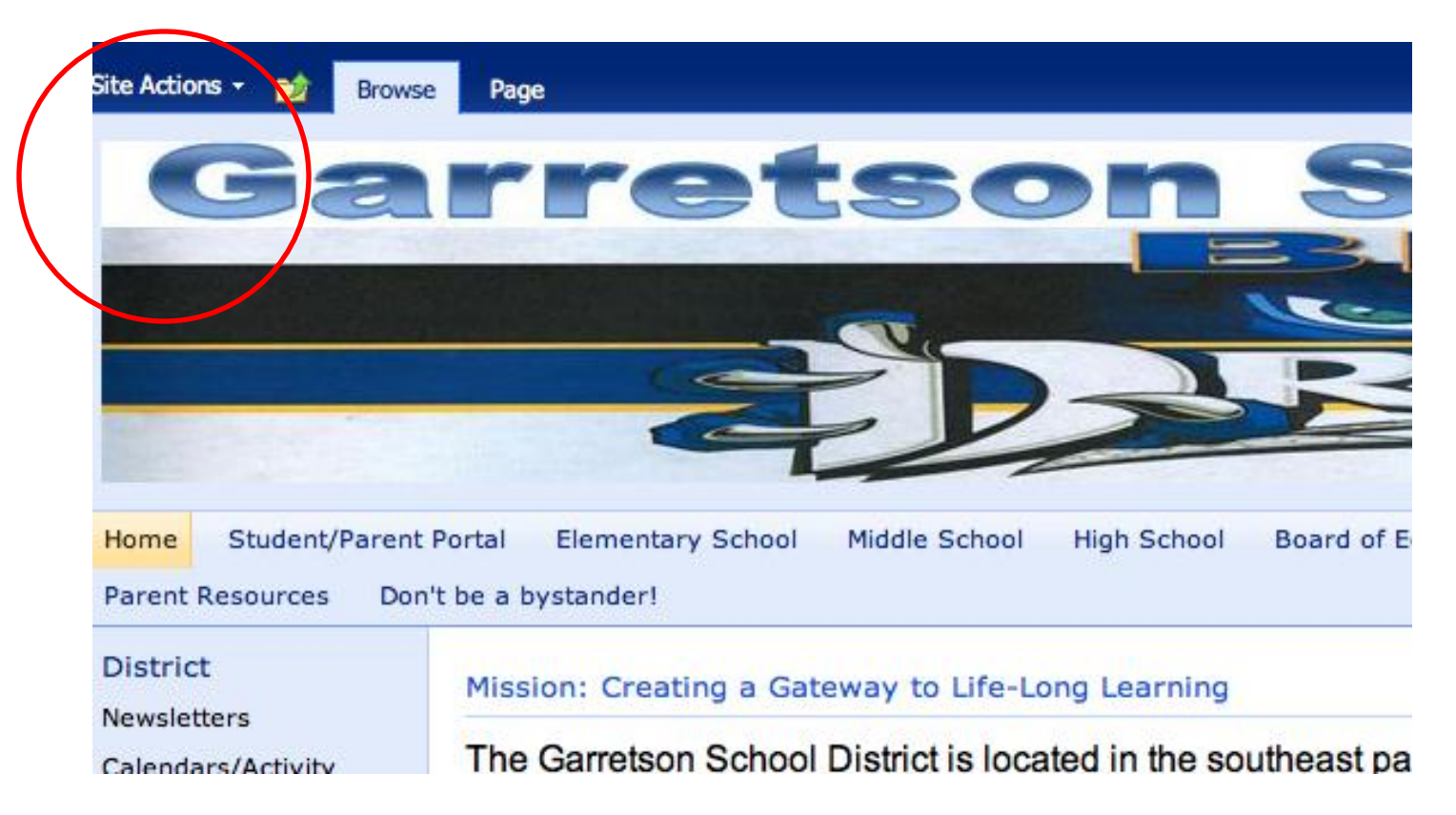

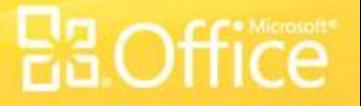

### Where do I go to create a new page?

### Site Actions \*

### **Browse** Page

**Edit Page** Modify the web parts on this page.

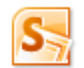

Sync to SharePoint Workspace Create a synchronized copy of this site on your computer.

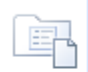

New Document Library Create a place to store and share documents.

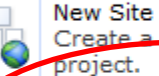

Create a site for a team or

More Options... Create other types of pages, lists, libraries, and sites.

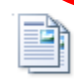

**View All Site Conter** 

View all libraries and lists in this site.

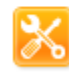

Edit in SharePoint Designer Create or edit lists, pages, and workflows, or adjust settings.

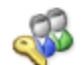

**Site Permissions** Give people access to this site.

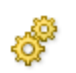

Site Settings Access all settings for this site.

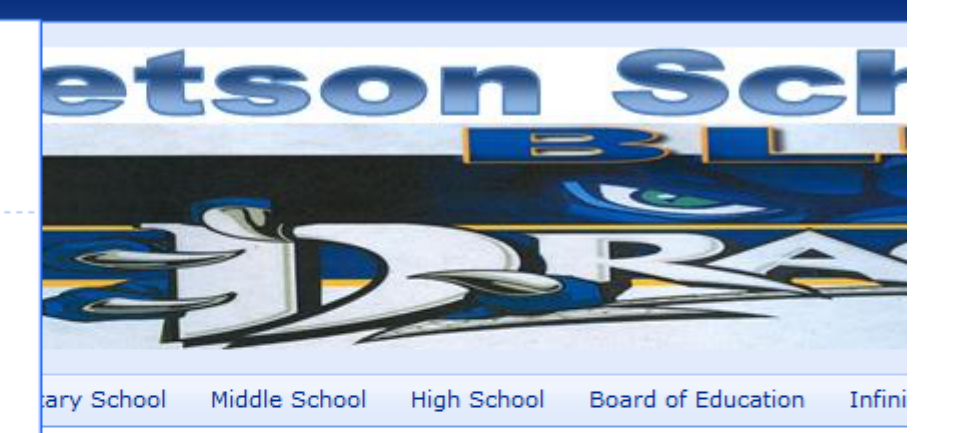

### ting a Gateway to Life-Long Learning

on School District is located in the southeast part of South Dake over eighty-eight square miles along the Minnesota border. Garre

009-2010 school year, the Garretson School District served 24 2 alternative school pupils. With a professional staff comprised 1:15 teacher-to-student ratio

ol-12 facility is fully accredited by the South Dakota Departmen echnology in Education (TIE) and the Prairie Lakes Educationa

South Dakota Department of Educa

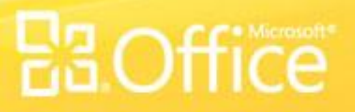

# More Options, Page

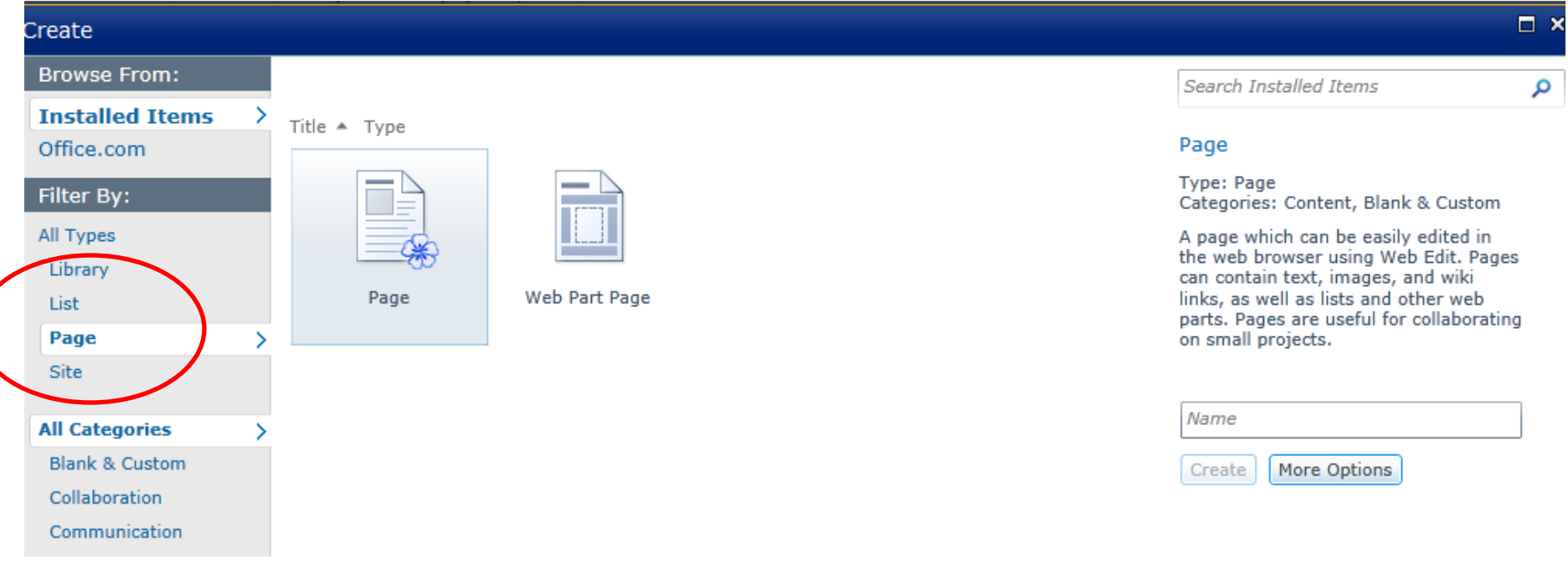

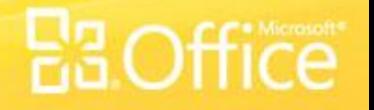

# How do I navigate backwards?

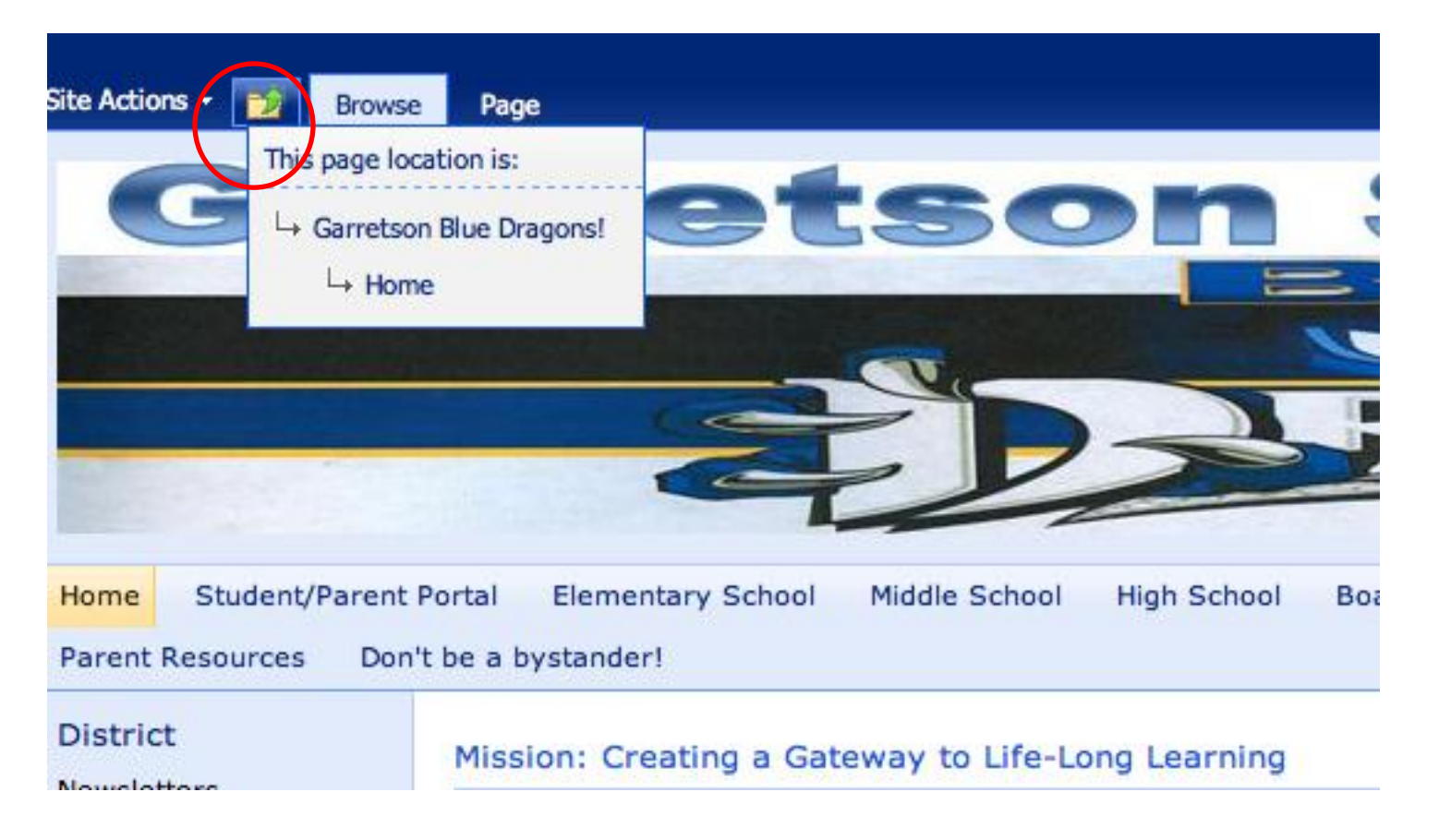

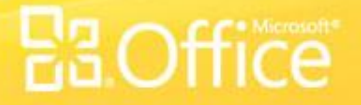

### How do I insert an image, audio or video?

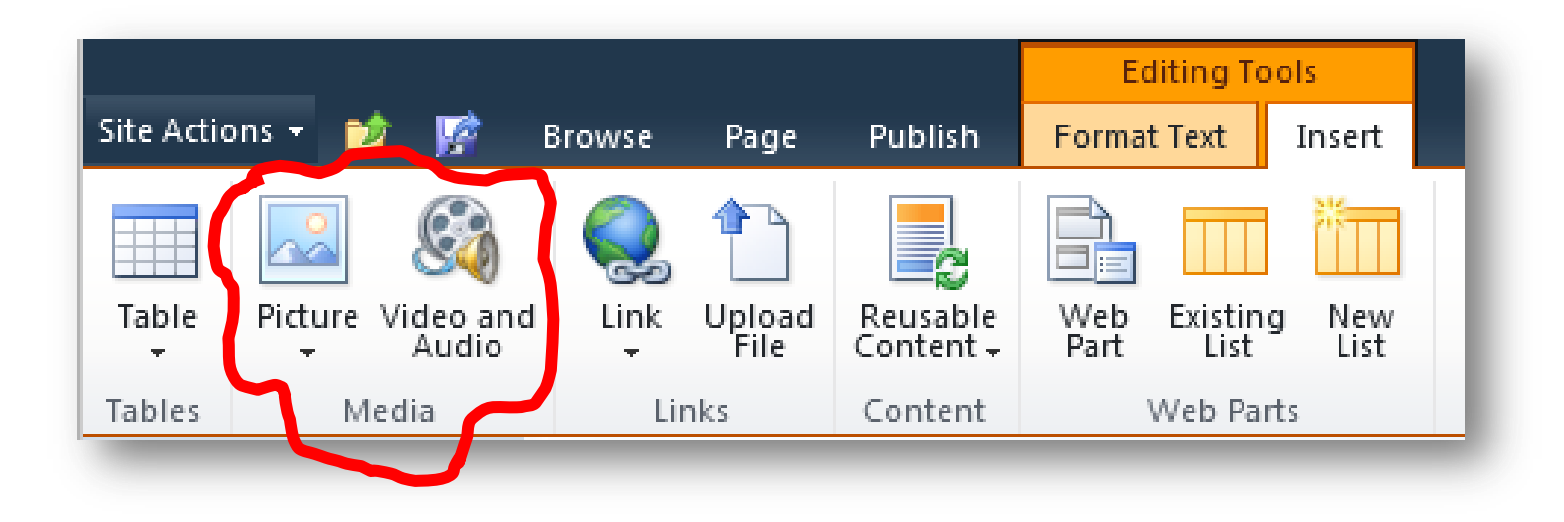

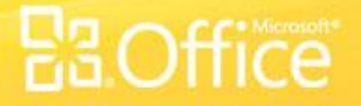

### Can I make an image slide show?

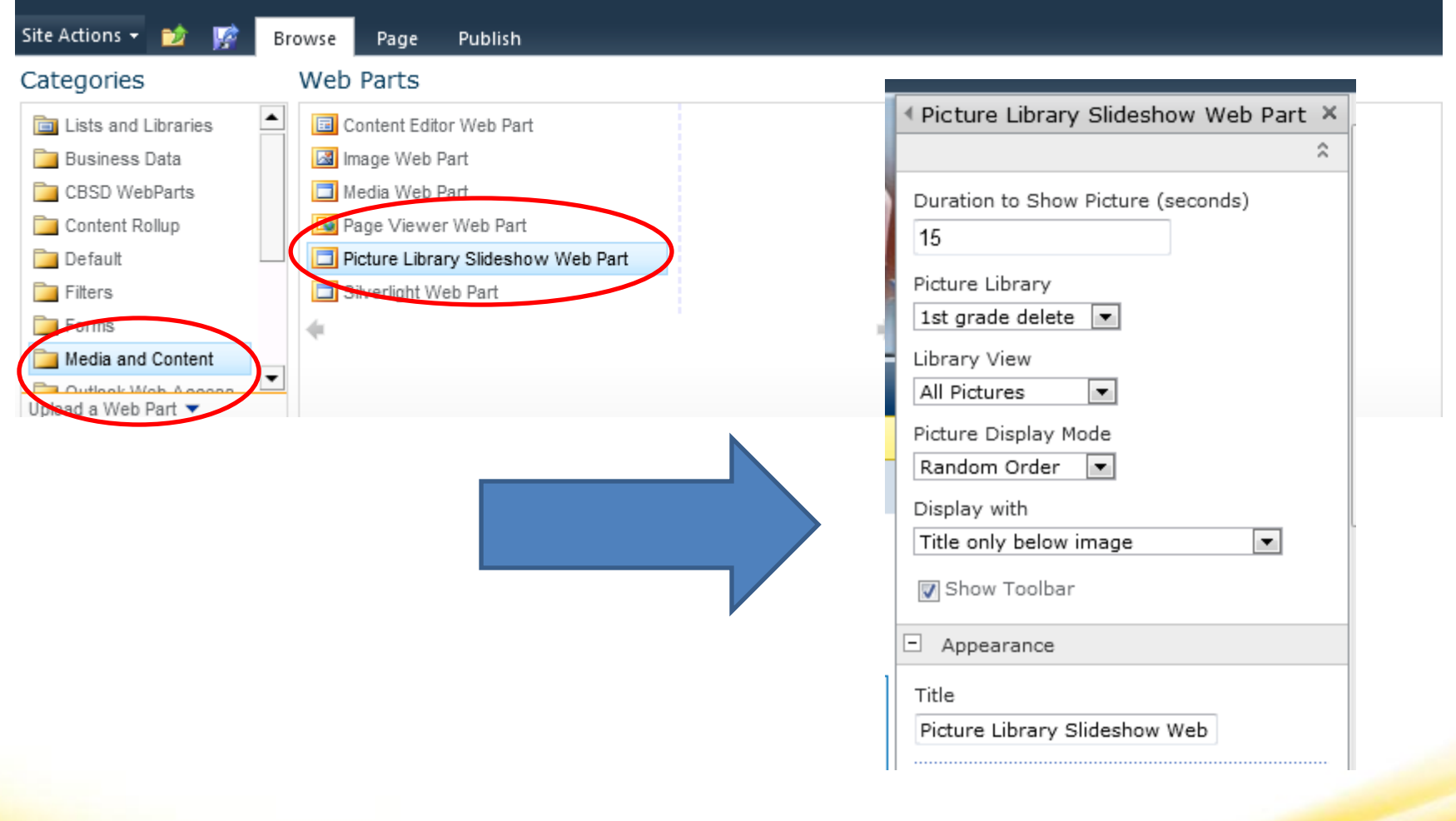

### **Banners**

Banner size: 700 x 300 pixels is what I see a lot of (Grant Deul) Colman Egan 1333 x 150 pixels

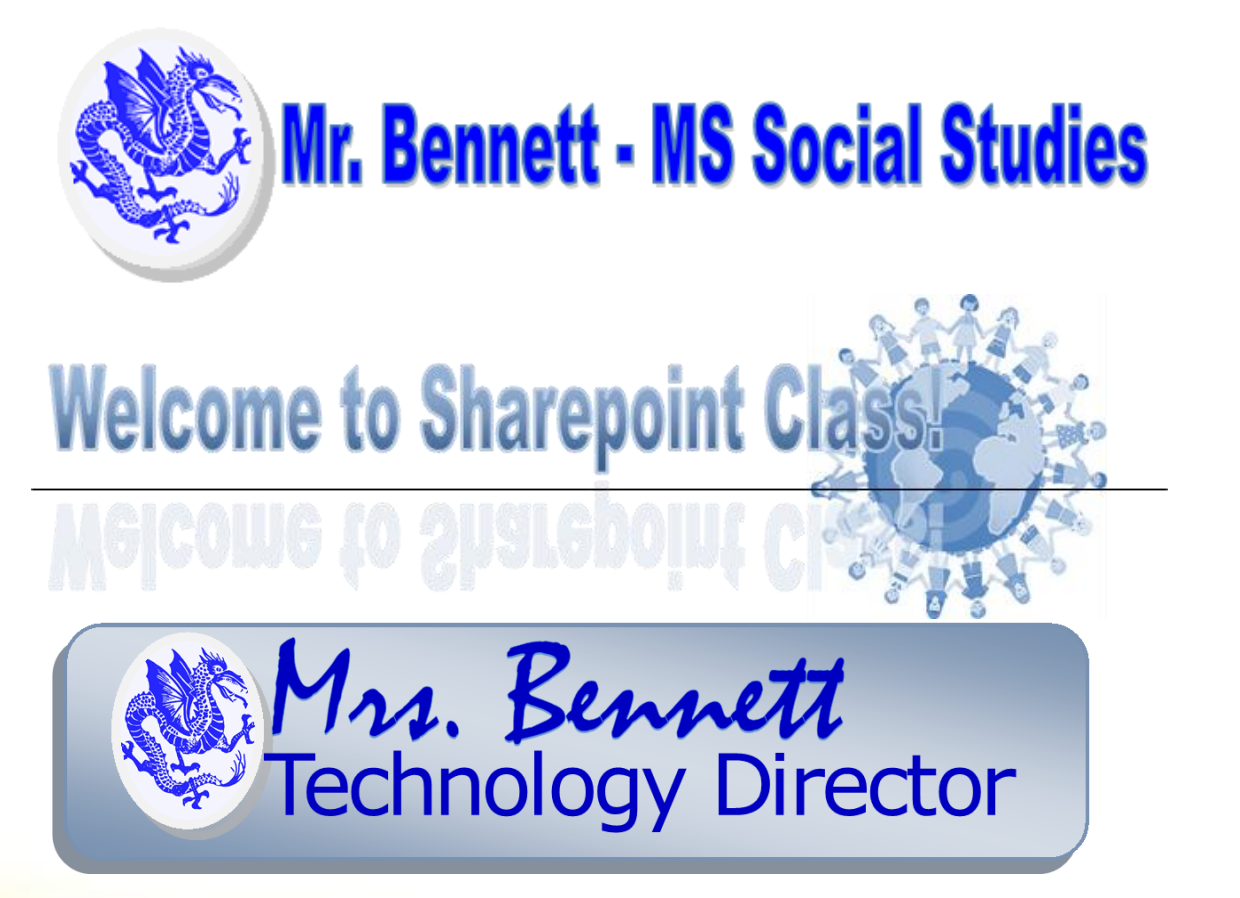

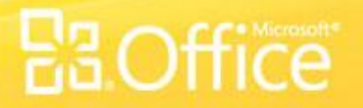

### Calendars are a GREAT Addition!

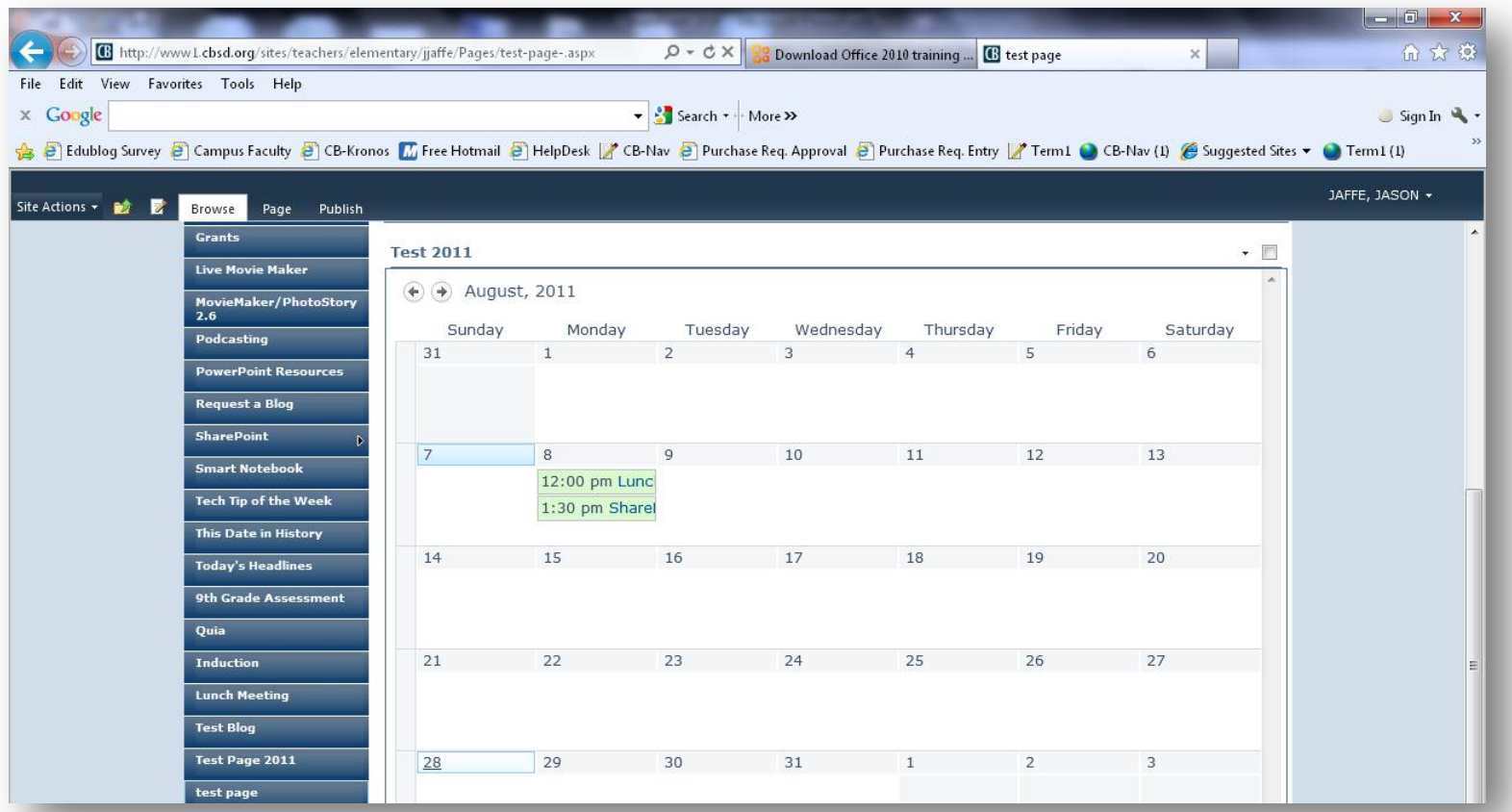

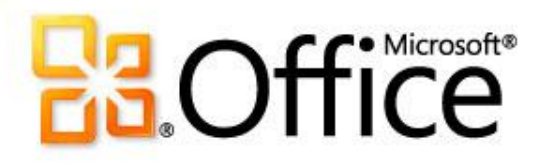

Let's Get to Work!